# スタティックルートを追跡するためのL3outによ るIP SLA機能の設定

## 内容

```
概要
前提条件
要件
使用するコンポーネント
背景説明
設定
ネットワーク図
設定
確認
トラブルシュート
関連情報
```
## 概要

このドキュメントでは、Cisco Application Centric Infrastructure(ACI)のInternet Protocol Service Level Agreement(IPSLA)を設定して、1つのL3outから学習したスタティックルートを追跡し、最 初のL3outからサブネットに到達できる場合にのみ別のL3outにににアドバタイズする方法につい て説明します。

## 前提条件

### 要件

次の項目に関する知識があることが推奨されます。

- ACIソフトウェアバージョン4.1以降
- 外部デバイスまたはサーバへのL3out
- EXおよび FXシャーシ
- インターネット制御メッセージプロトコル(ICMP)およびTCPプローブを使用するルートを追 跡します(この例ではICMPプローブを使用します)

注: ACIイメージIP SLAは、-EXおよび – FXシャーシを含むすべてのCisco Nexus第2世代 スイッチでサポートされています。IP SLAのガイドラインと制限を読んでくださ[い。](/content/en/us/td/docs/switches/datacenter/aci/apic/sw/4-x/L3-configuration/Cisco-APIC-Layer-3-Networking-Configuration-Guide-411/Cisco-APIC-Layer-3-Networking-Configuration-Guide-411_chapter_011011.html#id_101566)

### 使用するコンポーネント

このドキュメントの情報は、次のソフトウェアとハードウェアのバージョンに基づいています。

● ACIバージョン5.2(2f)

 $\cdot$  N9K-C93180YC-FX

このドキュメントの情報は、特定のラボ環境にあるデバイスに基づいて作成されました。このド キュメントで使用するすべてのデバイスは、初期(デフォルト)設定の状態から起動しています 。本稼働中のネットワークでは、各コマンドによって起こる可能性がある影響を十分確認してく ださい。

## 背景説明

一部のサーバには、サーバの物理IPアドレスを介してACIから到達可能な複数のインターフェイ ス(ループバックなど)があります。このような場合、スタティックルートを追加して外部にア ドバタイズする必要がありますが、サーバの物理IPに到達できる場合にのみ必要です。したがっ て、IP SLAトラック機能は、これらのサーバに対するL3out設定によってのみ実現できる避けら れない設定です。現時点では、ブリッジドメインのスタティックルートに対してIP SLAトラック [機能がサポートされていません](https://www.cisco.com/c/ja_jp/td/docs/switches/datacenter/aci/apic/sw/4-x/L3-configuration/Cisco-APIC-Layer-3-Networking-Configuration-Guide-401/Cisco-APIC-Layer-3-Networking-Configuration-Guide-401_chapter_01010.html)。このドキュメントでは、IP SLAを使用するサーバの例とトラン ジットルートの設定について説明します。

## 設定

- サーバおよびN3KデバイスへのL3out。
- サーバの物理IPアドレスのIP SLAトラックを設定します。
- IP SLAトラックを使用して別のL3outからN3Kにアドバタイズするサーバに向かうL3outのス タティックルートを設定します。

### ネットワーク図

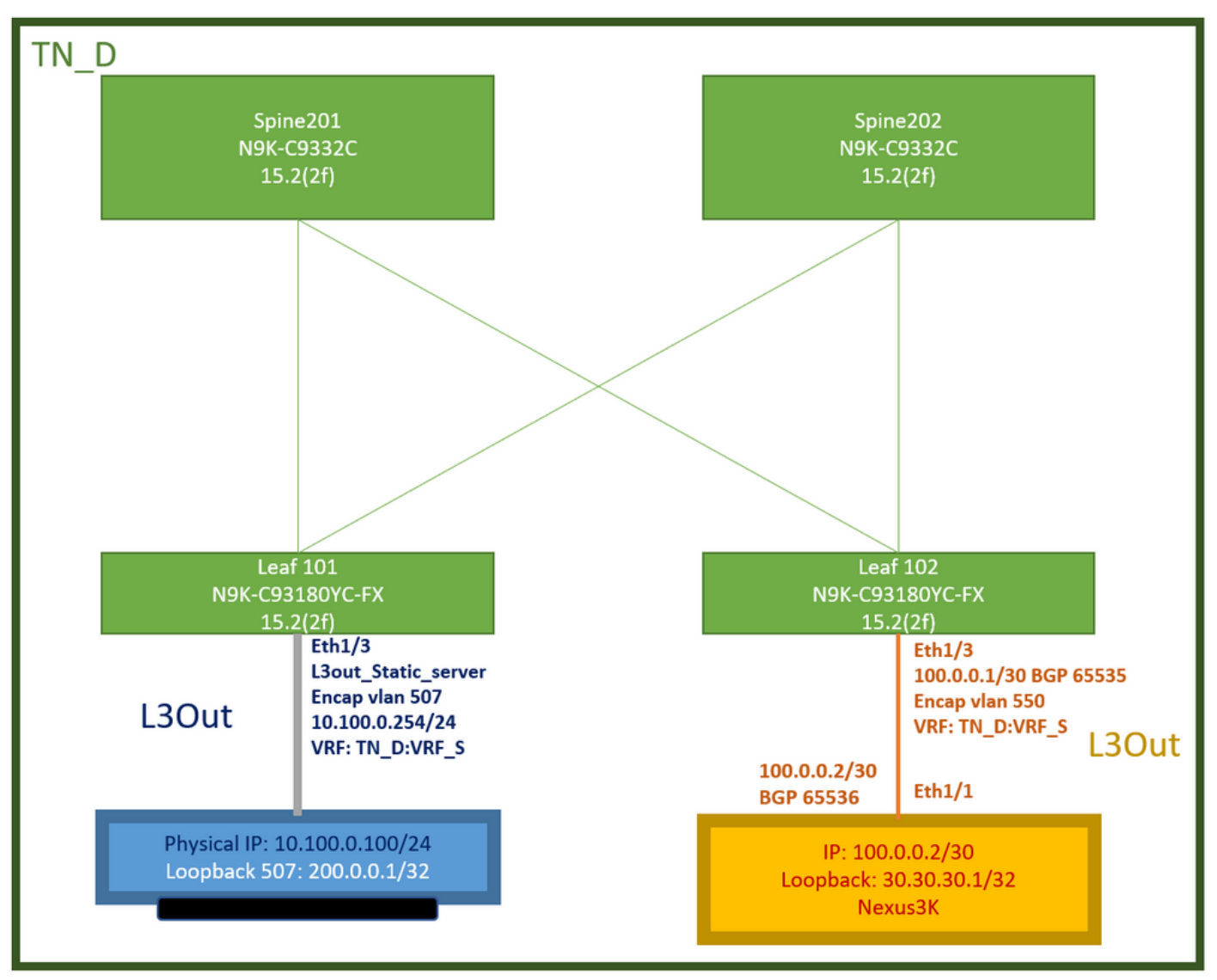

ACIラボトポロジ

### 設定

手順の概要:

[ACIファブリックポリシー:](/content/dam/en/us/solutions/collateral/data-center-virtualization/application-centric-infrastructure/aci-guide-configuring-fabric-access-policies.pdf)

- コントラクトの作成(この例では、すべてのトラフィックの使用を許可する共通のデフォルト フィルタですが、同じテナントでローカルに作成された特定のフィルタを使用して特定のト ラフィックを許可できます。このような場合は、IP SLAトラックに使用するプロトコルを許 可してください)。
- サーバ10.100.0.100/24への新しいL3outを作成します(IPアドレス10.100.0.254のACI側SVI 550)。
- IP SLAトラックポリシーの作成(IP SLAモニタポリシー、トラックメンバーポリシー、トラ ックリストポリシー)
- IP SLAトラックリストを使用して、L3outのサーバへのスタティックルートを追加します。
- BGPを使用するN3Kデバイスへの新しいL3outを作成します。(EBGP)ACI AS 65535および N3K AS 65536
- L3outからN3Kへのスタティックルートをエクスポートします。
- 設定と到達可能性を確認します。

1. コントラクトの作成(この例では、すべてのトラフィックを許可する共通のデフォルトフィ ルタを使用します。ただし、同じテナントでローカルに作成された特定のフィルタを使用し て特定のトラフィックを許可できますが、その場合はIP SLAトラックに使用します)。

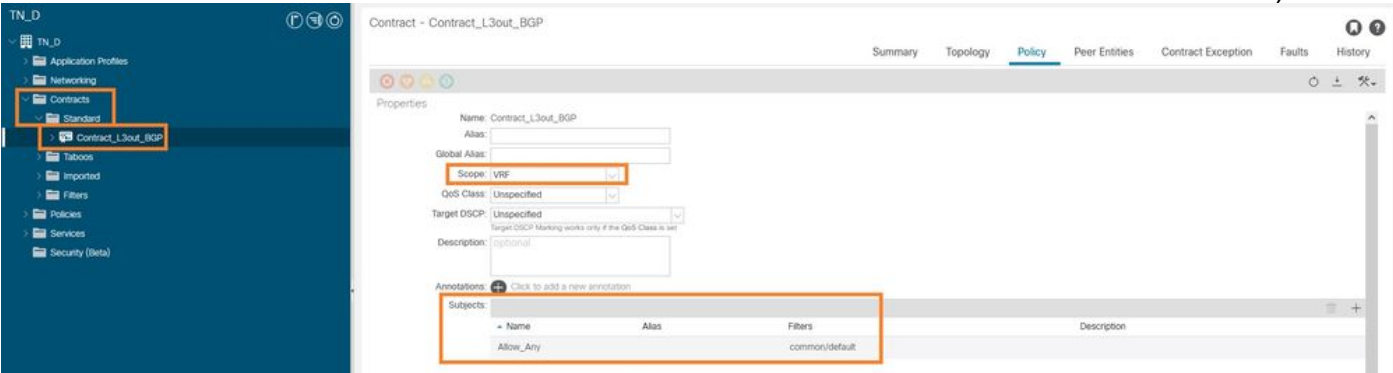

### 契約の作成

2.サーバ10.100.0.100/24(IPアドレス10.100.0.254のACI側SVI 550)への新しいL3outを作成します  $\circ$ 

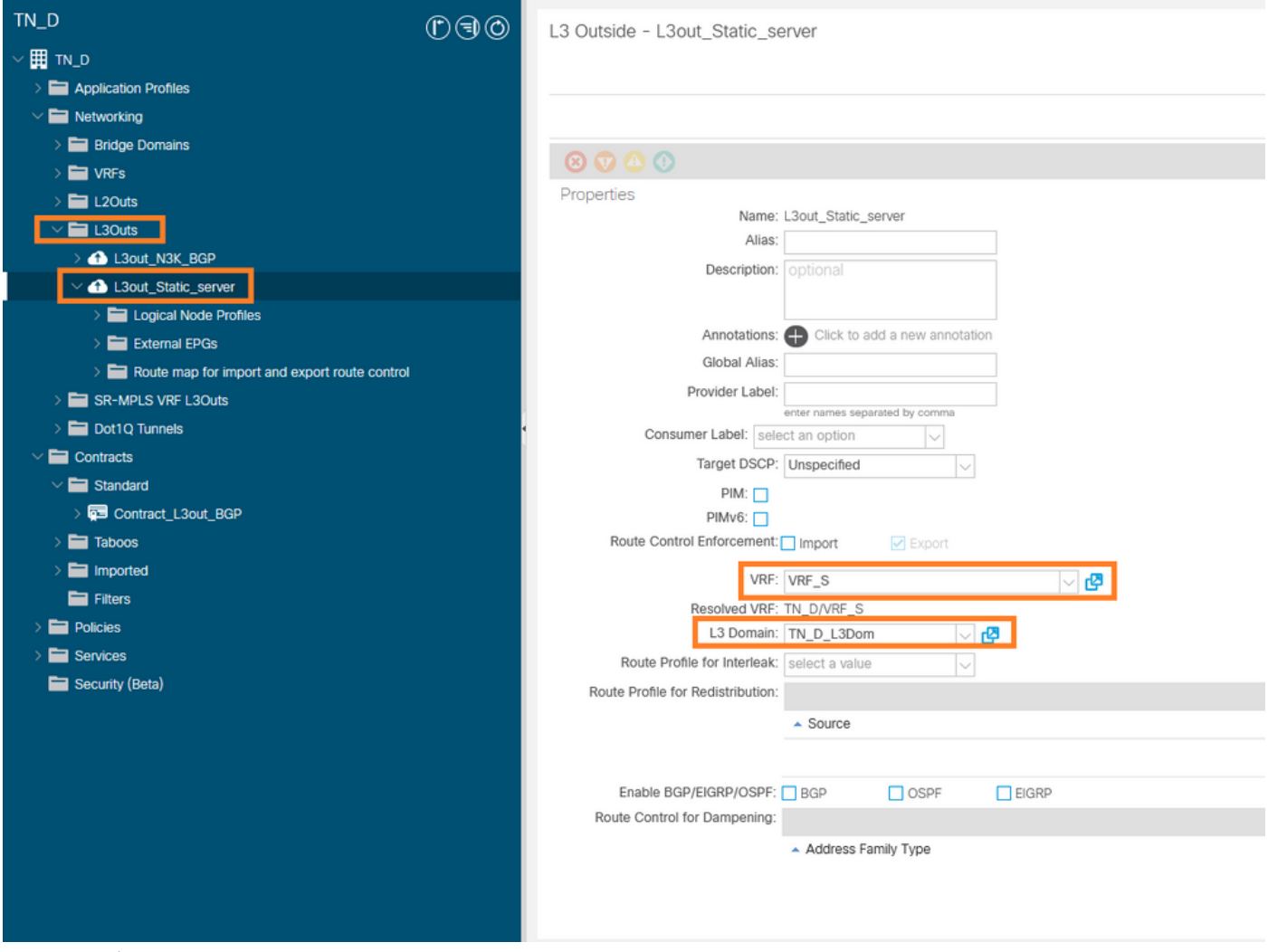

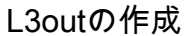

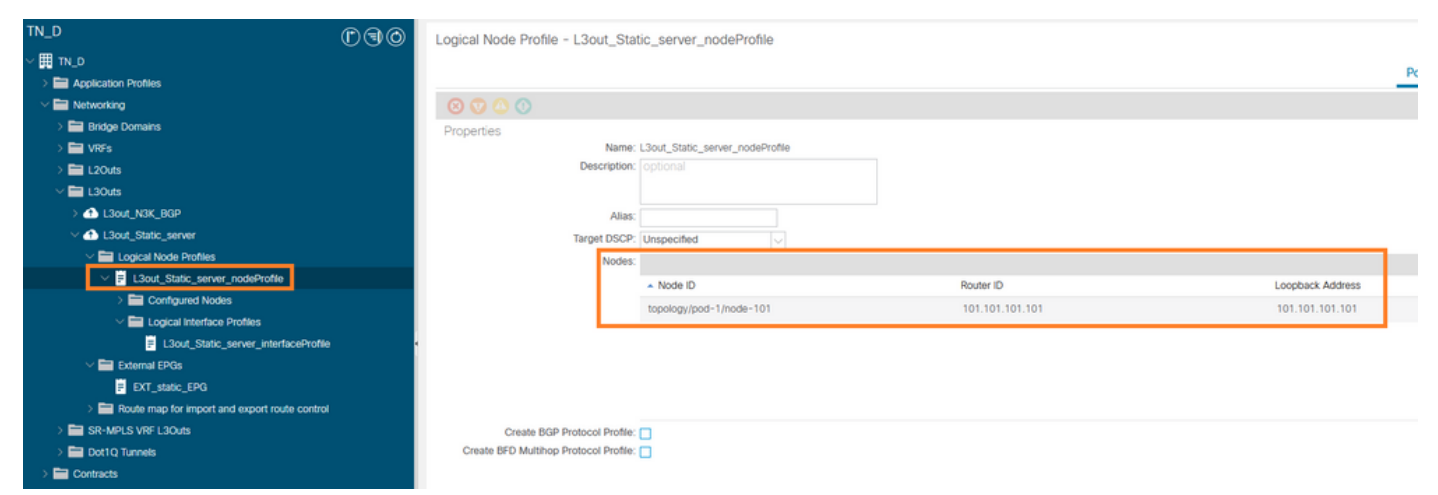

### ノードをL3outにアタッチしています

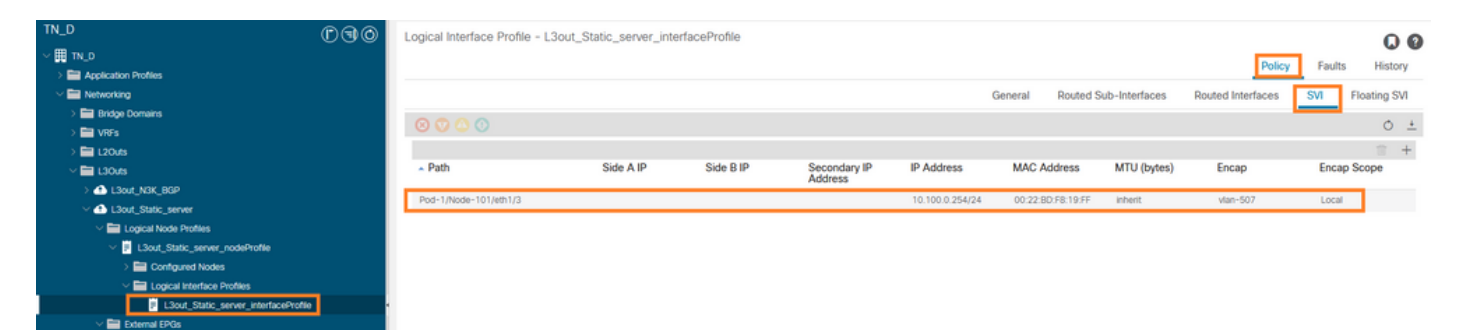

### L3outへのインターフェイスの接続

**E** EXT\_static\_EPO

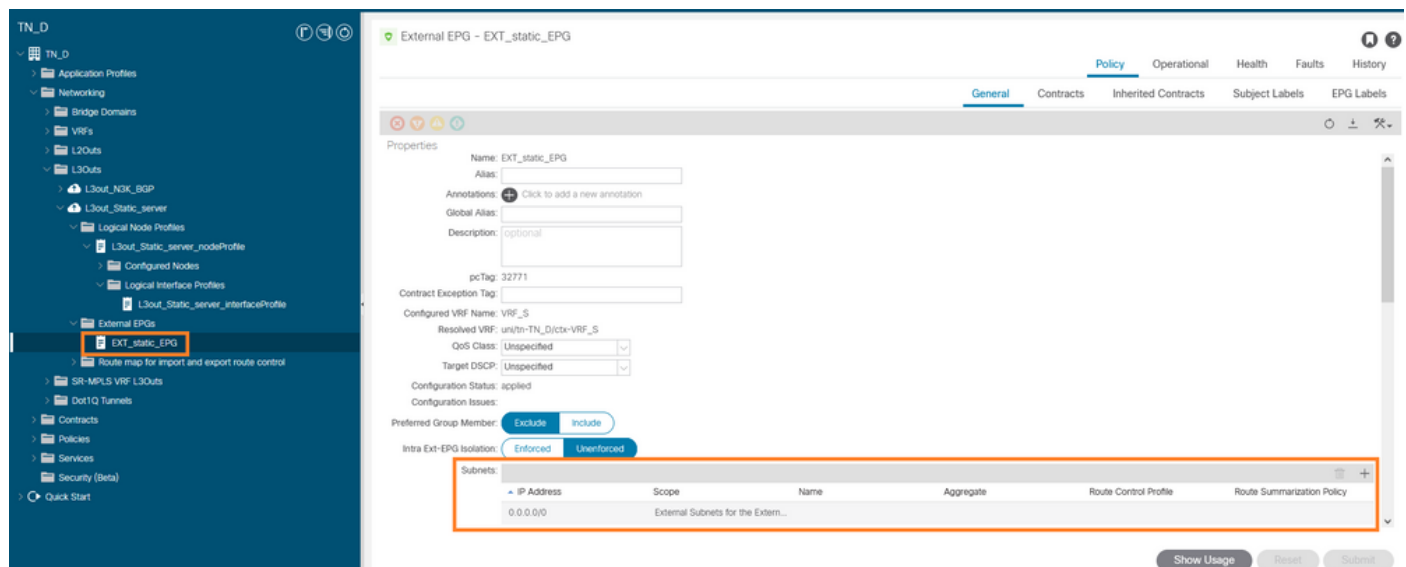

### 外部EPGの設定

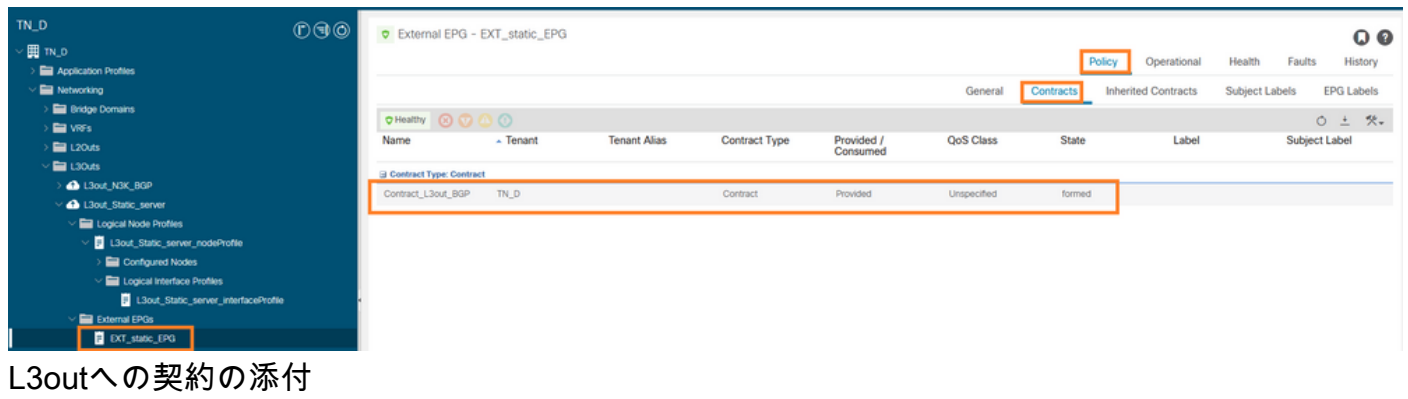

3. IP SLAトラックポリシーの作成(IP SLAモニタポリシー、トラックメンバーポリシー、トラッ クリストポリシー)

IP SLAモニタポリシー:

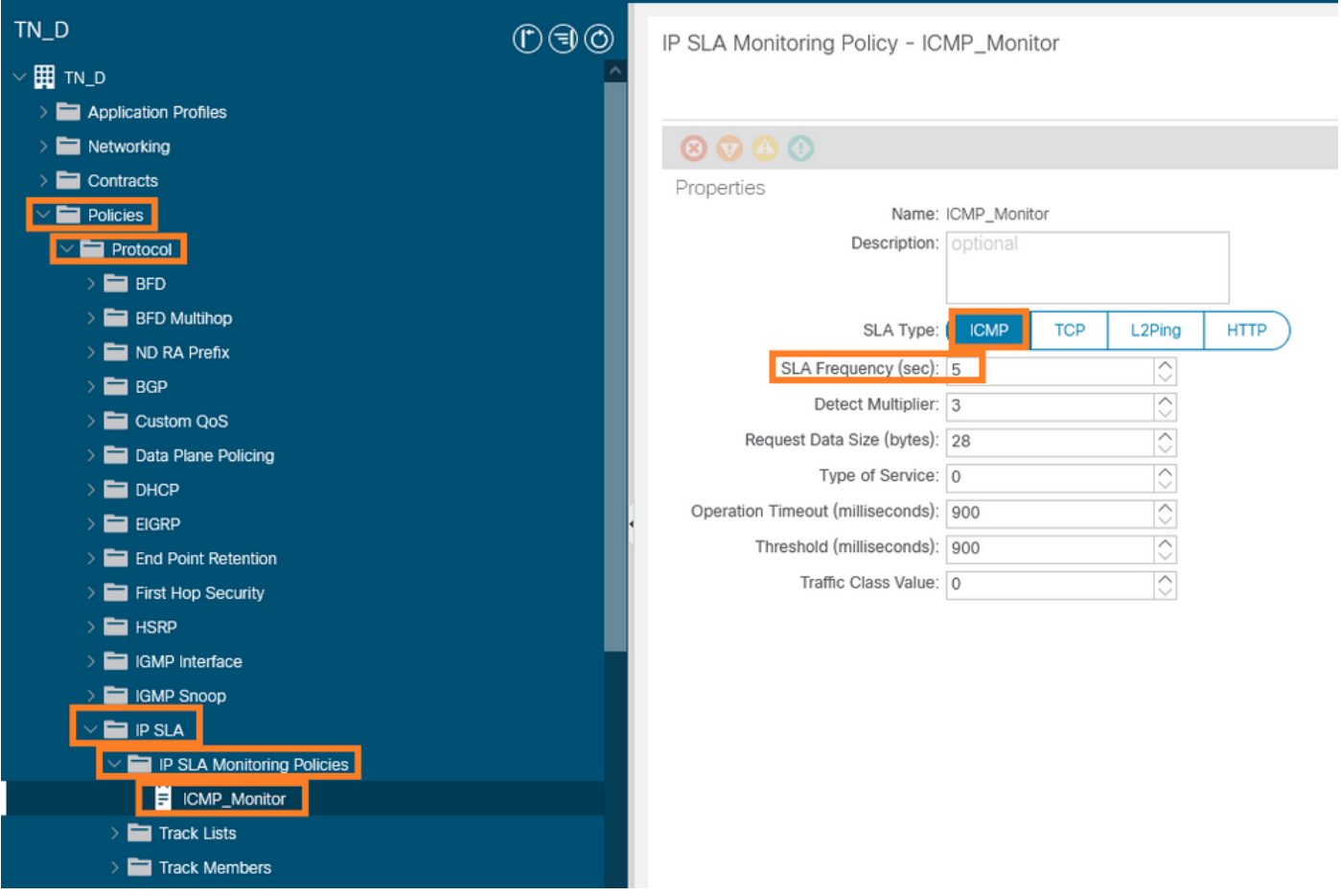

IP SLAモニタポリシーの設定

IP SLAトラックメンバー:

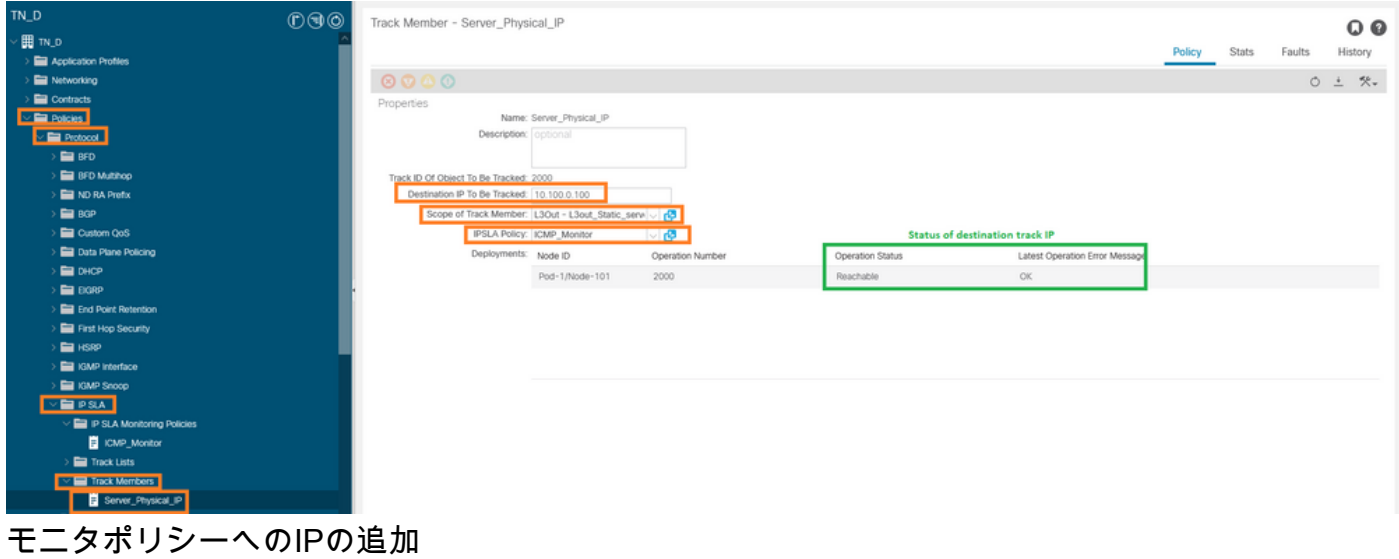

トラックリストポリシー:

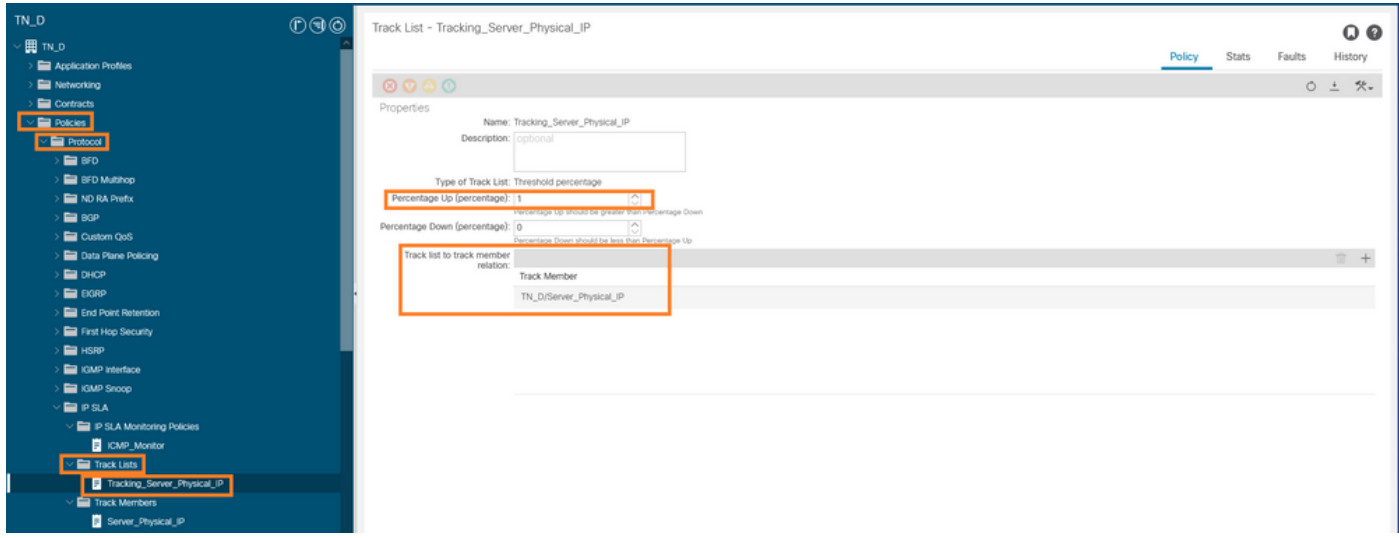

トラックリストの設定

4.新しく作成されたIP SLAトラックリストポリシーを使用して、サーバへのL3outのスタティック ルートを設定します。

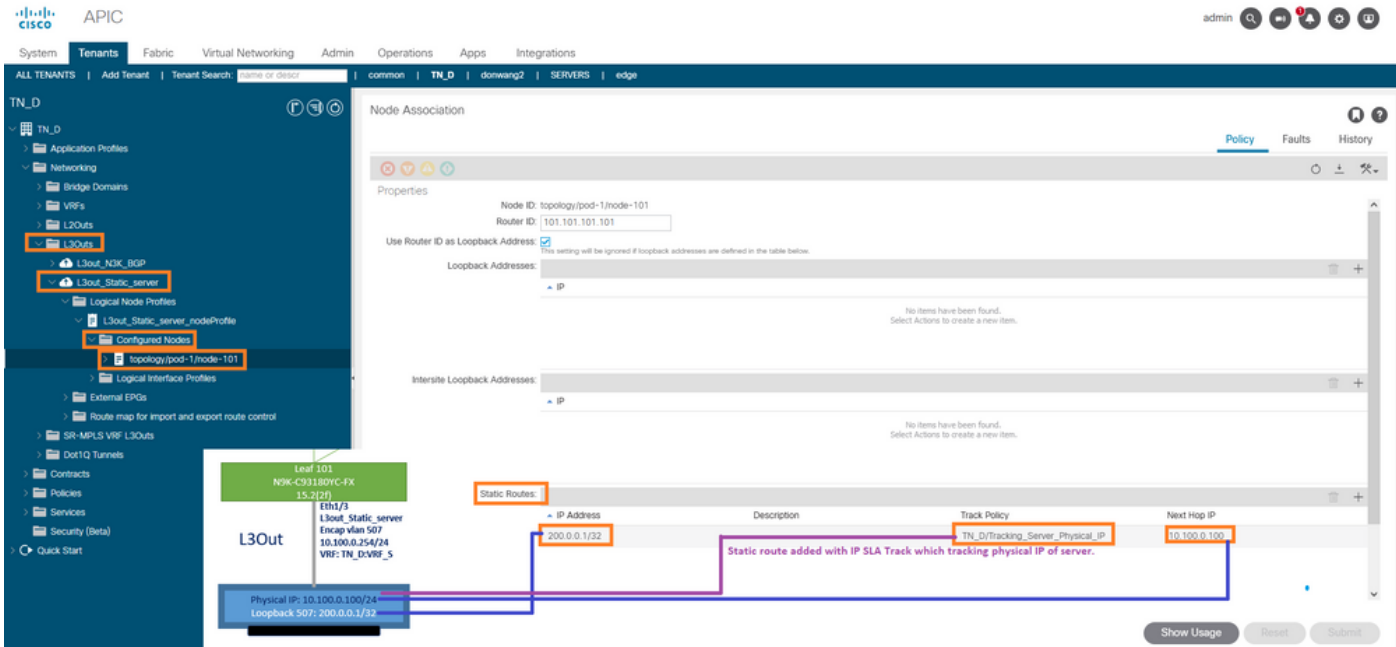

L3outでのスタティックルートの設定

5.ボーダーゲートウェイプロトコル(BGP)を使用するN3Kデバイスに向けて新しいL3outを作成し ます。(EBGP)ACI AS 65535およびN3K AS 65536。

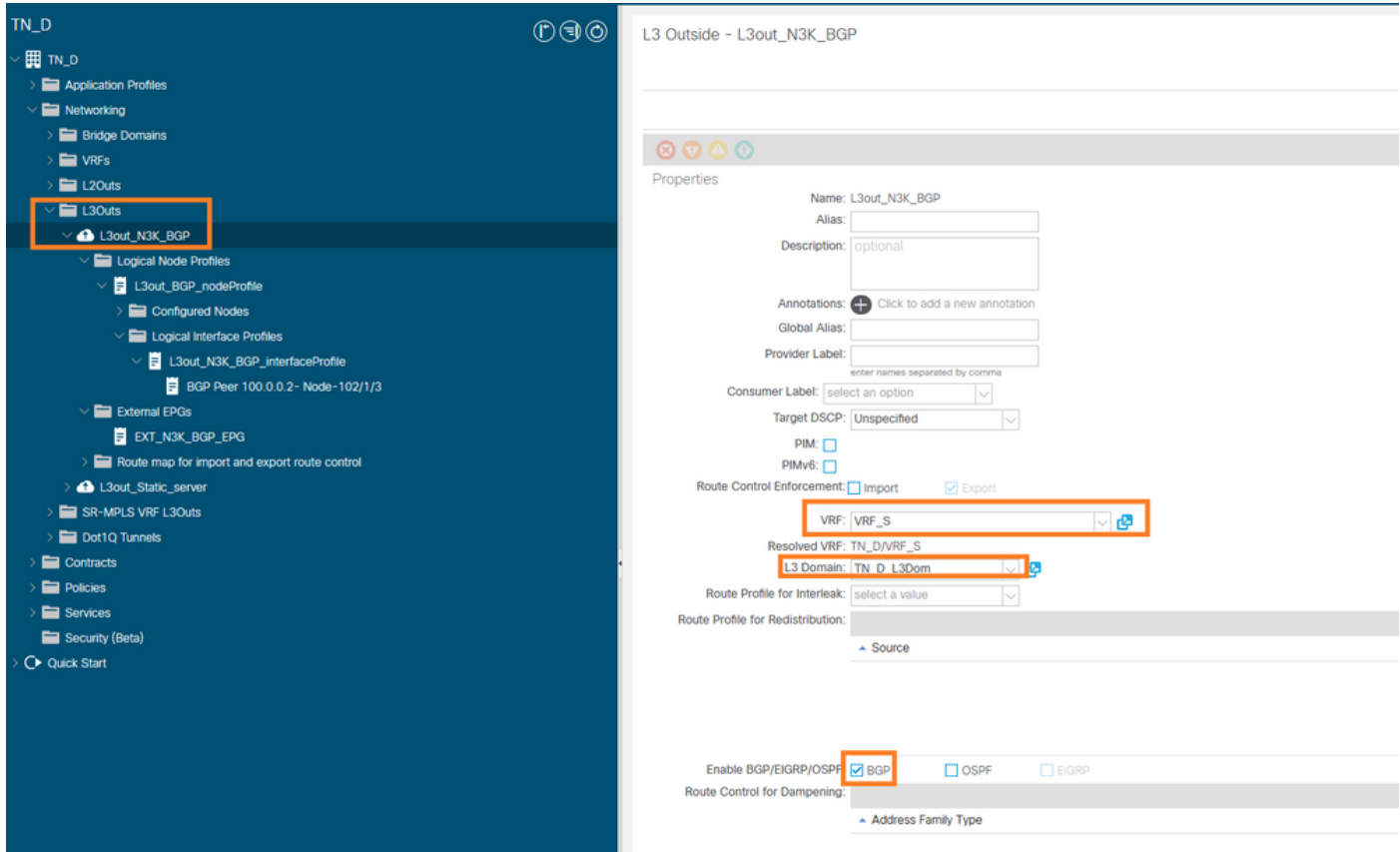

## BGPプロトコルの設定

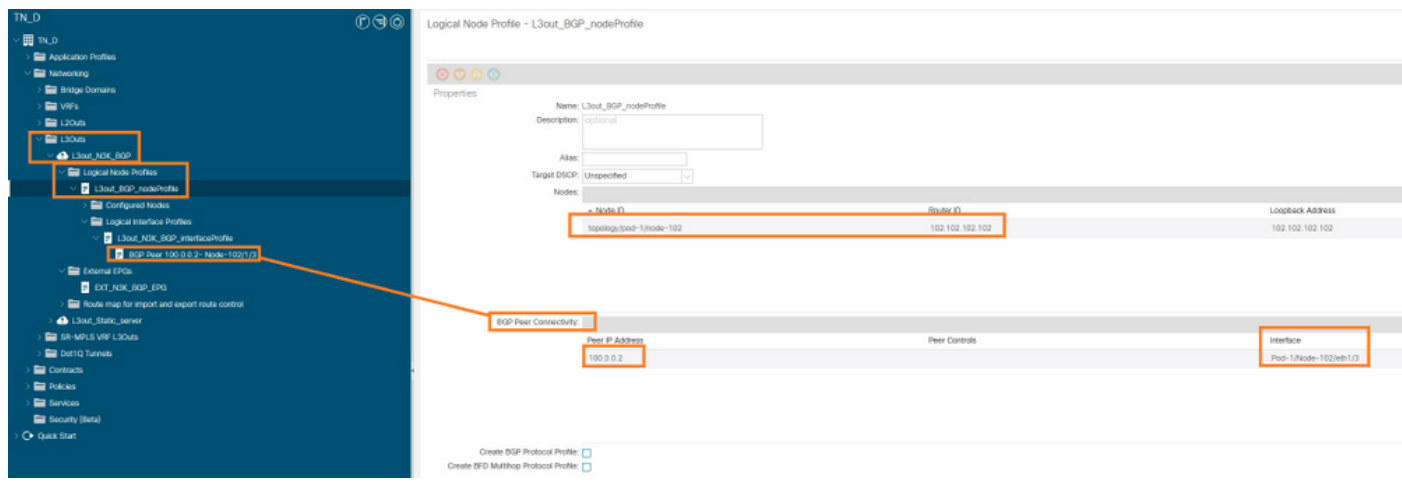

BGPピアプロファイル

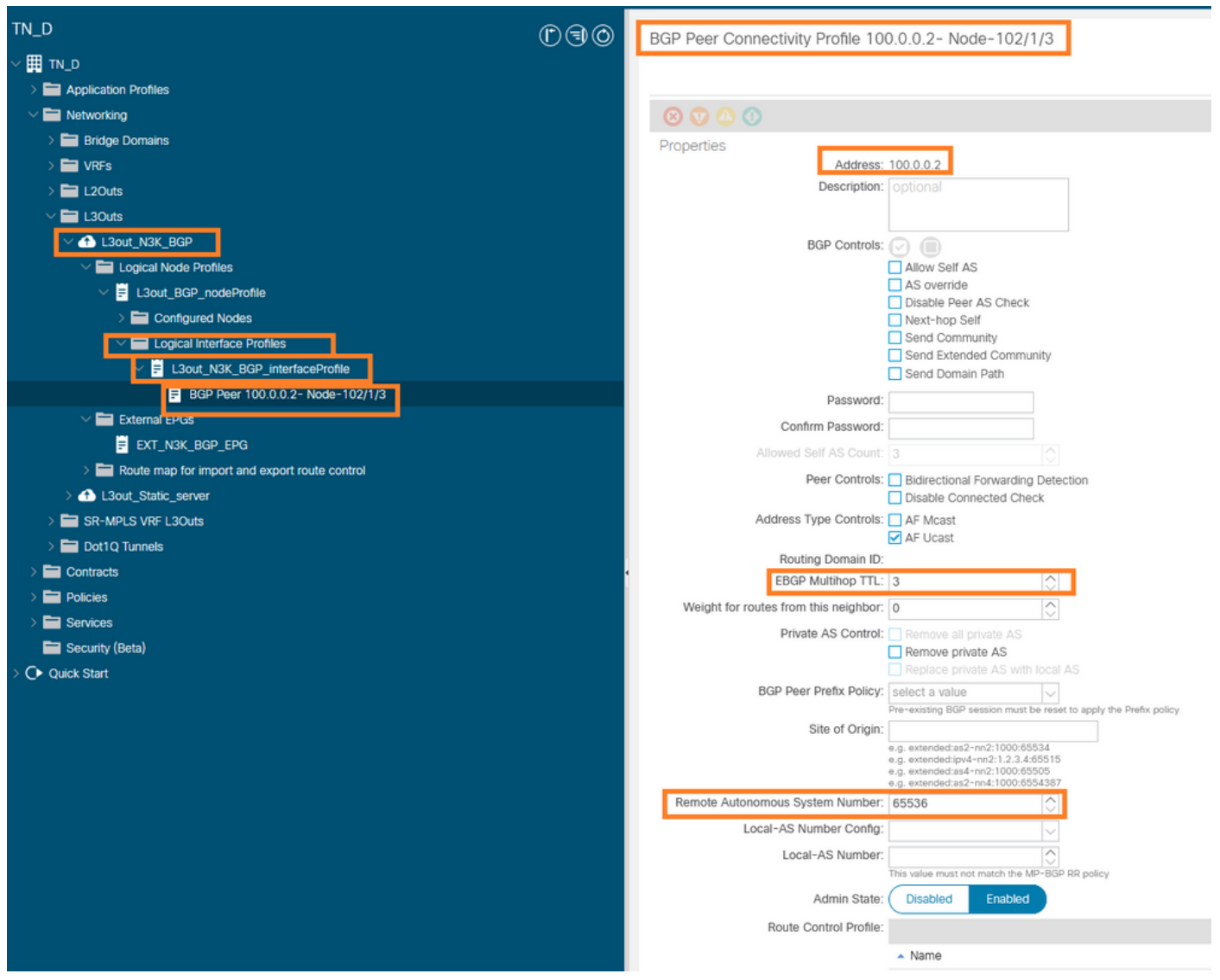

BGPピアポリシーの設定

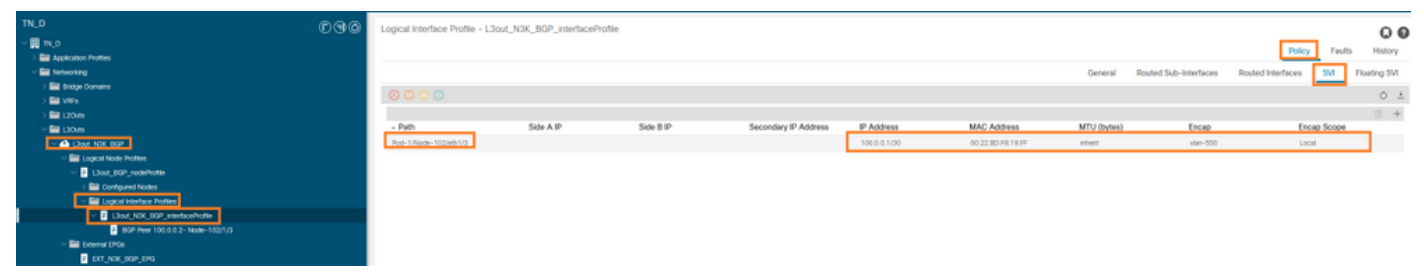

L3outで論理インターフェイスプロファイルを設定します

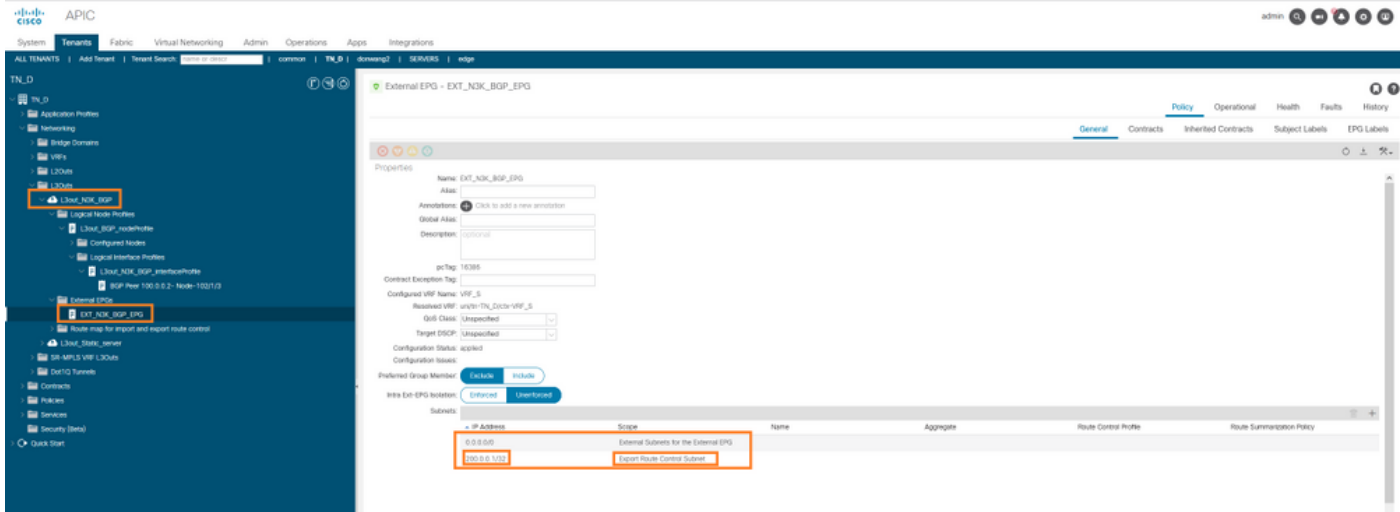

#### 中継L3outの外部EPGエクスポートサブネット

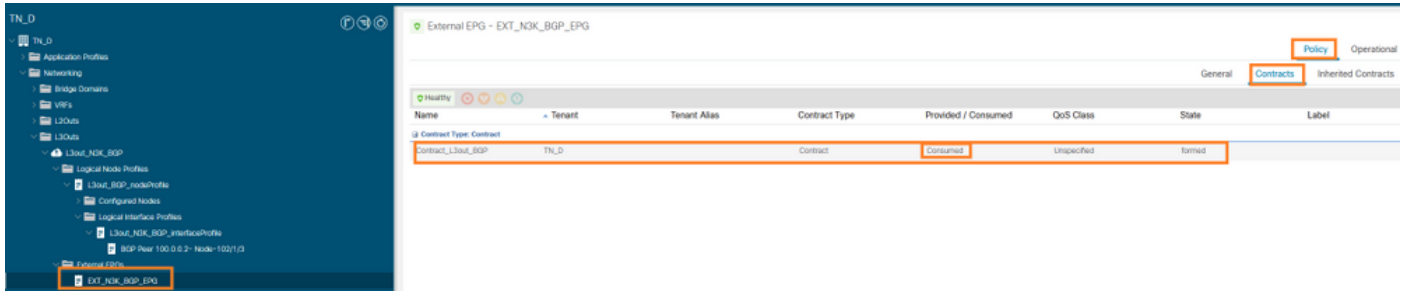

外部EPGへの契約の追加

### 6. L3outからN3Kへのスタティックルートをエクスポートします。

switchname N3K feature bgp feature interface-vlan interface Vlan550 no shutdown vrf member BGP\_L3out ip address 100.0.0.2/30 interface loopback200 vrf member BGP\_L3out ip address 30.30.30.1/32 interface Ethernet1/1 switchport mode trunk router bgp 65536 address-family ipv4 unicast neighbor 100.0.0.1 vrf BGP\_L3out router-id 3.3.3.3 address-family ipv4 unicast network 30.30.30.1/32 neighbor 100.0.0.1 remote-as 65535 update-source Vlan550 address-family ipv4 unicast

## 確認

ここでは、設定が正常に機能しているかどうかを確認します。

#### Nexus3K

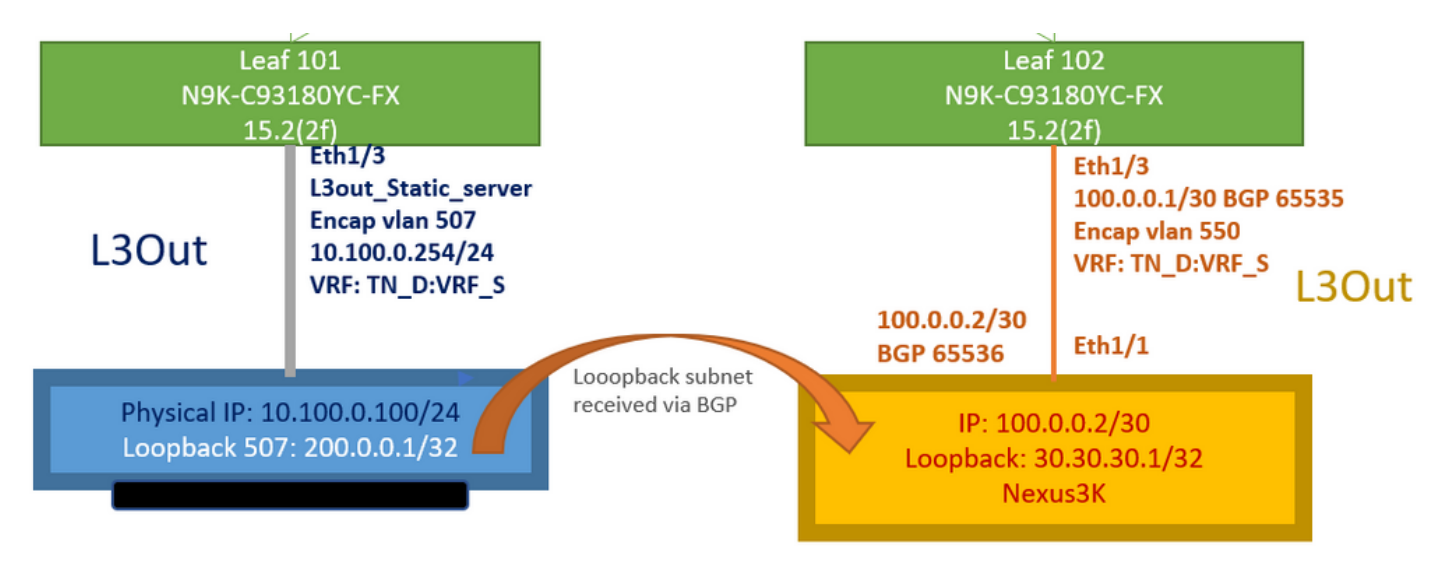

トポロジによって説明されるトランジットルートアドバタイズメント

#### **N3K# routing vrf BGP\_L3out**

N3K%BGP\_L3out# show ip route IP Route Table for VRF "BGP\_L3out" '\*' denotes best ucast next-hop '\*\*' denotes best mcast next-hop '[x/y]' denotes [preference/metric] '%' in via output denotes VRF 30.30.30.1/32, ubest/mbest: 2/0, attached \*via 30.30.30.1, Lo200, [0/0], 02:35:27, local \*via 30.30.30.1, Lo200, [0/0], 02:35:27, direct 100.0.0.0/30, ubest/mbest: 1/0, attached \*via 100.0.0.2, Vlan550, [0/0], 05:52:18, direct 100.0.0.2/32, ubest/mbest: 1/0, attached \*via 100.0.0.2, Vlan550, [0/0], 05:52:18, local 200.0.0.1/32, ubest/mbest: 1/0 \*via 100.0.0.1, [20/0], 02:32:36, bgp-65536, external, tag 65535

サーバループバックは、送信元をN3Kループバックアドレスとして到達可能です。

#### **N3K**

interface loopback200 vrf member BGP\_L3out ip address 30.30.30.1/32

#### **N3K# ping 200.0.0.1 vrf BGP\_L3out source 30.30.30.1**

PING 200.0.0.1 (200.0.0.1): 56 data bytes 64 bytes from 200.0.0.1: icmp\_seq=0 ttl=252 time=0.94 ms 64 bytes from 200.0.0.1: icmp\_seq=1 ttl=252 time=0.729 ms 64 bytes from 200.0.0.1: icmp\_seq=2 ttl=252 time=0.658 ms 64 bytes from 200.0.0.1: icmp\_seq=3 ttl=252 time=0.706 ms 64 bytes from 200.0.0.1: icmp\_seq=4 ttl=252 time=0.655 ms --- 200.0.0.1 ping statistics --- 5 packets transmitted, 5 packets received, 0.00% packet loss round-trip min/avg/max = 0.655/0.737/0.94 ms

ACIリーフ102ルートテーブル(Nexus 3000へのL3outを持つ)。

#### **Leaf102# show ip route vrf TN\_D:VRF\_S**

IP Route Table for VRF "TN\_D:VRF\_S" '\*' denotes best ucast next-hop '\*\*' denotes best mcast next-hop '[x/y]' denotes [preference/metric] '%' in via output denotes VRF 10.100.0.0/24, ubest/mbest: 1/0 \*via 10.0.96.64%overlay-1, [200/0], 02:56:36, bgp-65535, internal, tag 65535 30.30.30.1/32, ubest/mbest: 1/0 <<address

```
of N3K.
     *via 100.0.0.2%TN_D:VRF_S, [20/0], 02:44:34, bgp-65535, external, tag 65536
100.0.0.0/30, ubest/mbest: 1/0, attached, direct
     *via 100.0.0.1, vlan19, [0/0], 05:09:37, direct
100.0.0.1/32, ubest/mbest: 1/0, attached
     *via 100.0.0.1, vlan19, [0/0], 05:09:37, local, local
101.101.101.101/32, ubest/mbest: 1/0
     *via 10.0.96.64%overlay-1, [1/0], 02:56:36, bgp-65535, internal, tag 65535
102.102.102.102/32, ubest/mbest: 2/0, attached, direct
     *via 102.102.102.102, lo5, [0/0], 16:49:13, local, local
     *via 102.102.102.102, lo5, [0/0], 16:49:13, direct
200.0.0.1/32, ubest/mbest: 1/0
     *via 10.0.96.64%overlay-1, [1/0], 02:42:15, bgp-65535, internal, tag 65535
```
CLIからのリーフ101 IP SLA設定の確認。

```
Leaf101# show ip sla configuration
IP SLAs Infrastructure Engine-III
Entry number: 2000
Owner: owner-icmp-echo-dme
Tag:
Operation timeout (milliseconds): 900
Type of operation to perform: icmp-echo
Target address/Source address: 10.100.0.100/0.0.0.0
Traffic-Class parameter: 0x0
Type Of Service parameter: 0x0
Request size (ARR data portion): 28
Verify data: No
Vrf Name: TN_D:VRF_S
Schedule:
    Operation frequency (seconds): 5 (not considered if randomly scheduled)
    Next Scheduled Start Time: Start Time already passed
    Group Scheduled : FALSE
    Randomly Scheduled : FALSE
    Life (seconds): Forever
    Entry Ageout (seconds): 3600
    Recurring (Starting Everyday): FALSE
    Status of entry (SNMP RowStatus): Active
Threshold (milliseconds): 900
Distribution Statistics:
    Number of statistic hours kept: 2
    Number of statistic distribution buckets kept: 1
    Statistic distribution interval (milliseconds): 20
History Statistics:
    Number of history Lives kept: 0
    Number of history Buckets kept: 15
    History Filter Type: None
Leaf101# show track brief
```
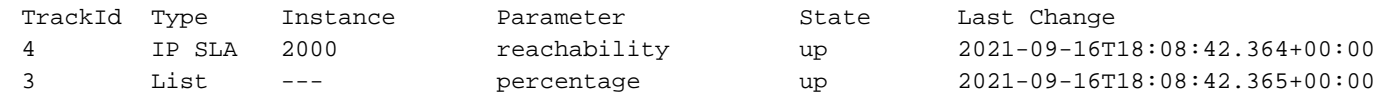

#### **Leaf101# show track**

Track 1 List Threshold percentage Threshold percentage is up 6 changes, last change 2021-09-16T00:01:50.339+00:00 Threshold percentage up 1% down 0% Tracked List Members: Object 2 (100)% up Attached to:

```
 Route prefix 200.0.0.1/32
Track 2
    IP SLA 2000
    reachability is up
    6 changes, last change 2021-09-16T00:01:50.338+00:00
     Tracked by:
         Track List 1
```
管理オブジェクトクエリ(Moquery)コマンドを使用した検証:

**apic1# moquery -c fvIPSLAMonitoringPol -f 'fv.IPSLAMonitoringPol.name=="ICMP\_Monitor"'** Total Objects shown: 1

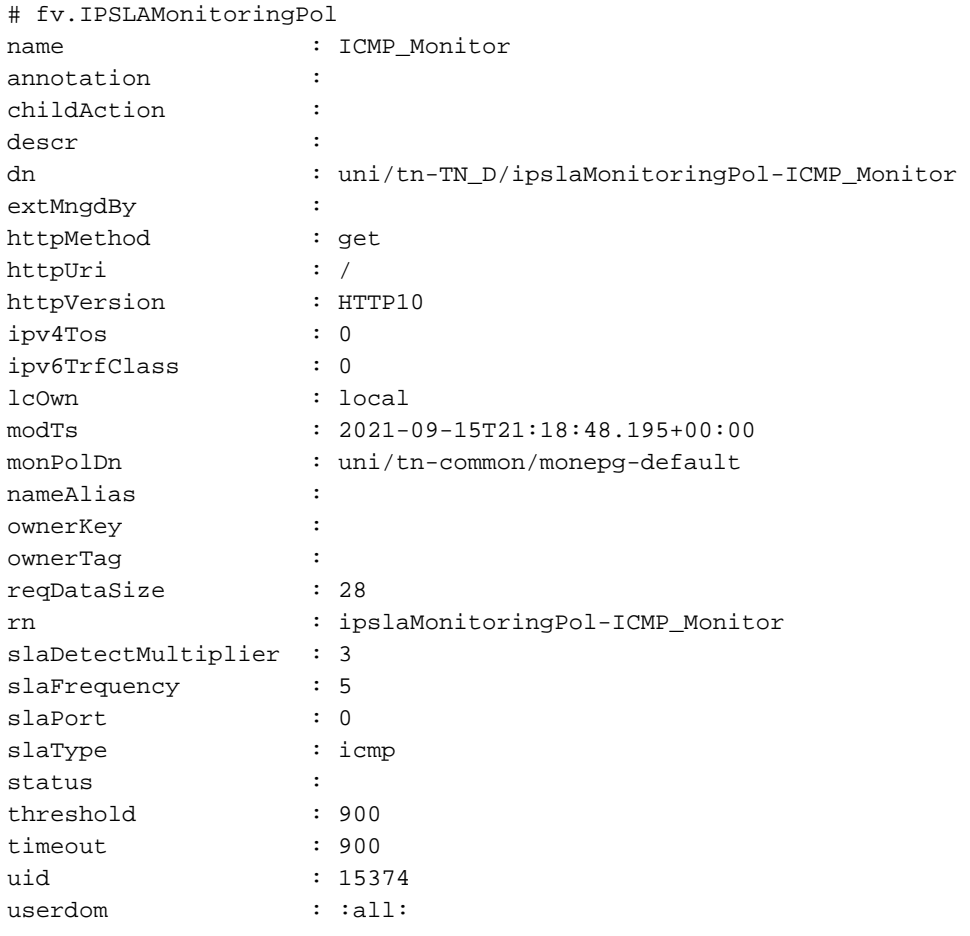

**apic1# moquery -c fvTrackMember -f 'fv.TrackMember.name=="Server\_Physical\_IP"'** Total Objects shown: 1

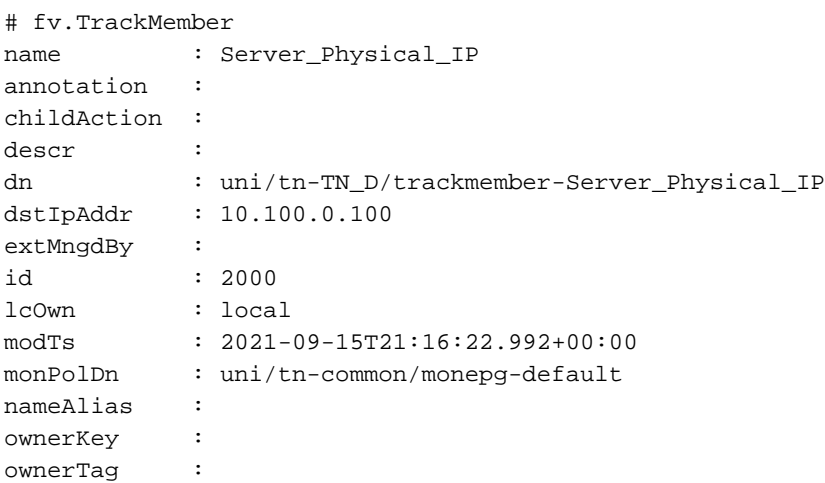

rn : trackmember-Server\_Physical\_IP scopeDn : uni/tn-TN\_D/out-L3out\_Static\_server status : uid : 15374 userdom : : all:

**apic1# moquery -c fvTrackList -f 'fv.TrackList.name=="Tracking\_Server\_Physical\_IP"'** Total Objects shown: 1

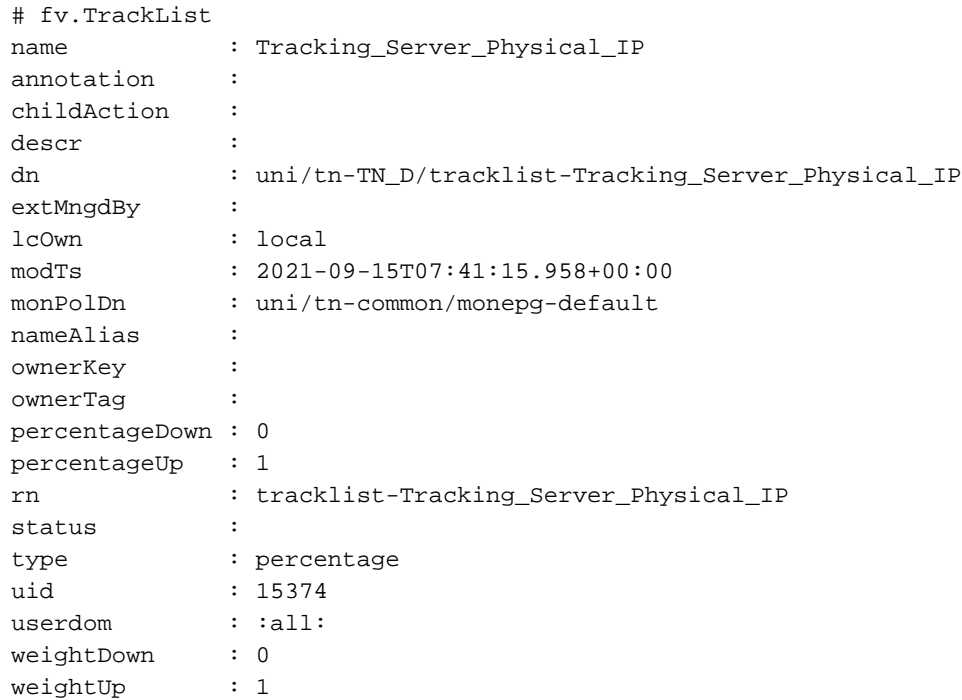

# トラブルシュート

現在、この設定に関する特定のトラブルシューティング情報はありません。

リンクの切断または物理IPアドレスに到達できない場合、ACI IP SLAは、設定されたしきい値に 達した後に宛先IP「timeout」を表示します。

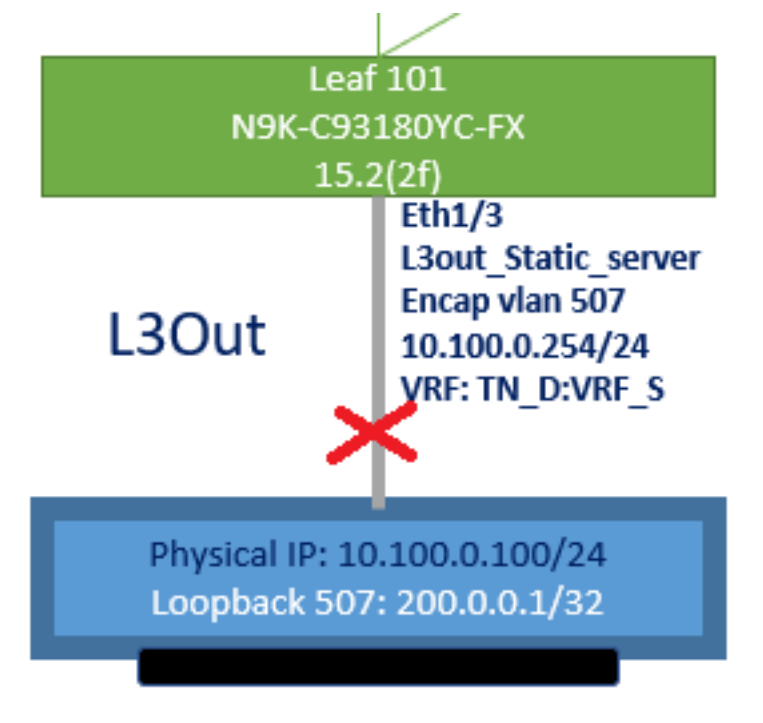

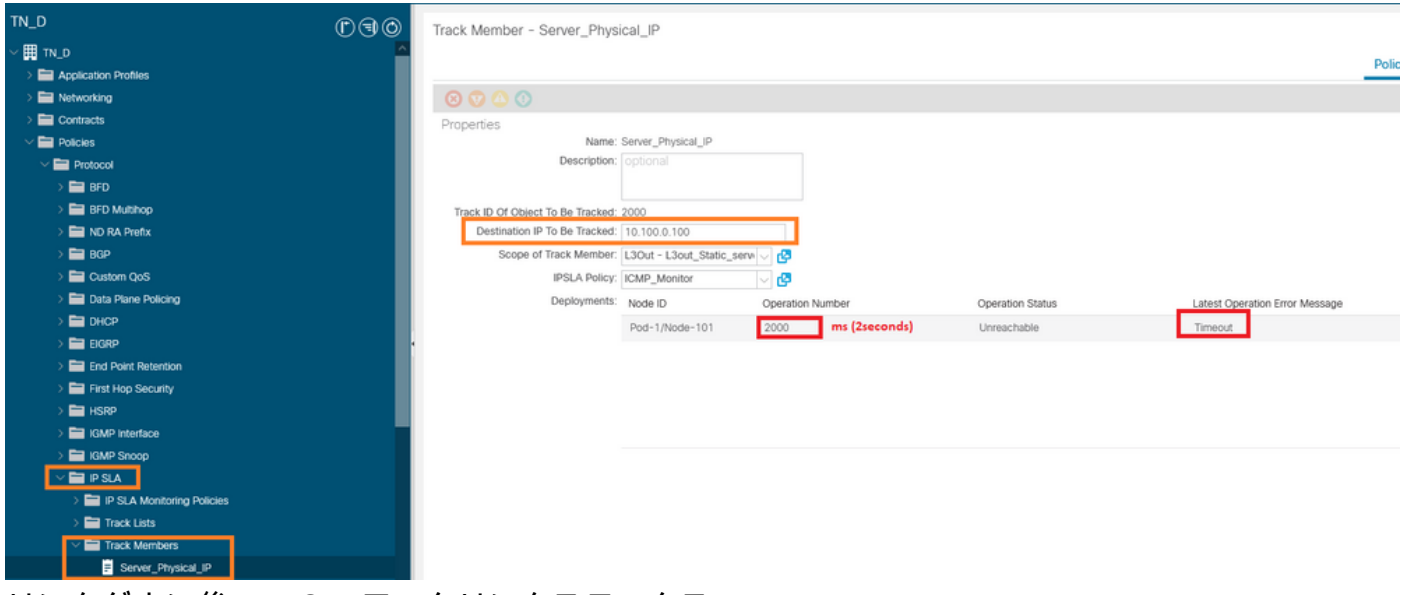

リンクダウン後のIP SLAモニタリンクステータス

Leaf 101 CLI検証(「Last Operation return code」のタイムアウトが表示されます)。

#### **Leaf101# show ip sla statistics**

IPSLAs Latest Operation Statistics IPSLA operation id: 2000 Latest RTT: NoConnection/Busy/Timeout Latest operation start time: 23:54:30 UTC Wed Sep 15 2021 Latest operation return code: Timeout Number of successes: 658 Number of failures: 61 Operation time to live: forever

## サーバに到達可能になると、ステータスが[OK]と表示されます。

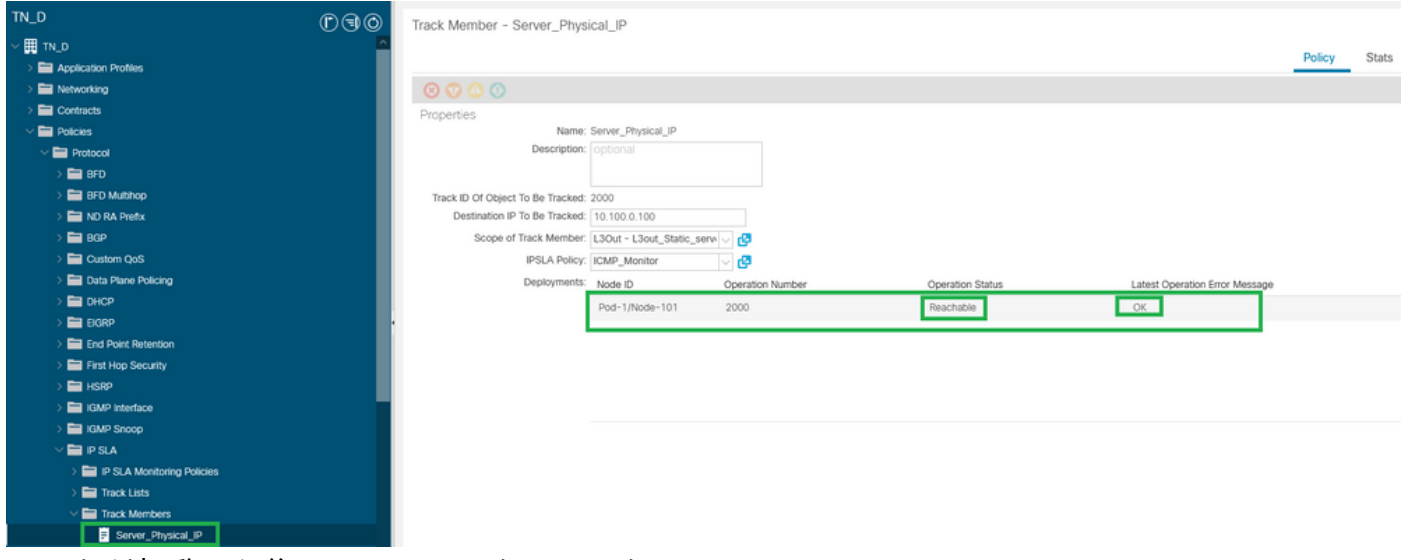

#### リンクが起動した後のIP SLAモニタステータス

#### **Leaf101# show ip sla statistics**

IPSLAs Latest Operation Statistics IPSLA operation id: 2000 Latest RTT: 1 milliseconds Latest operation start time: 00:03:15 UTC Thu Sep 16 2021 Latest operation return code: OK

Number of successes: 18 Number of failures: 86 Operation time to live: forever

## 関連情報

- [Cisco APICレイヤ3ネットワーキング設定ガイド、リリース5.2\(x\)](https://www.cisco.com/c/ja_jp/td/docs/dcn/aci/apic/5x/l3-configuration/cisco-apic-layer-3-networking-configuration-guide-52x.html)
- [テクニカル サポートとドキュメント Cisco Systems](https://www.cisco.com/c/ja_jp/support/index.html)